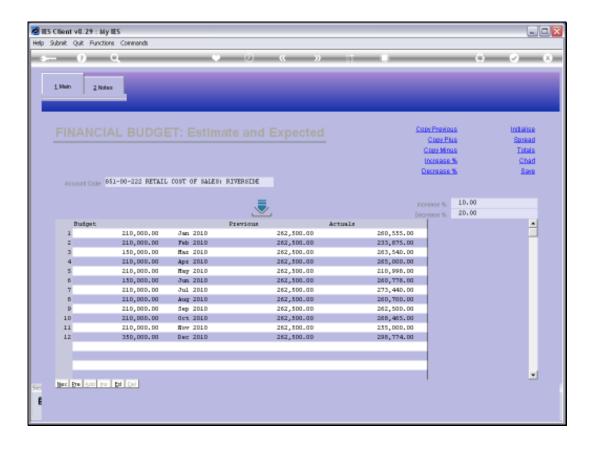

## Slide 1

Slide notes: When we have some figures in the new Budget column, then we can apply an Increase % to raise all the Budget values.

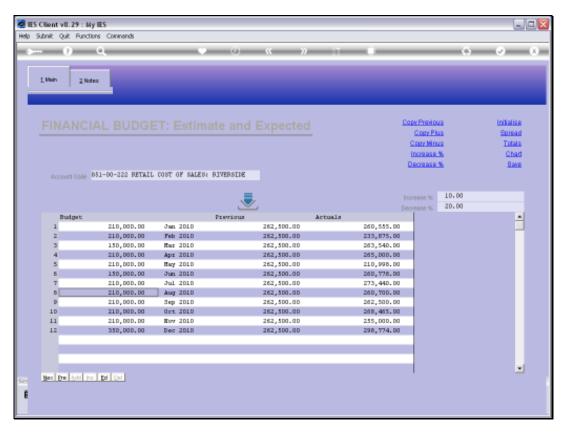

Slide 2
Slide notes: Of course, it is essential to have an Increase % stated before using the function.

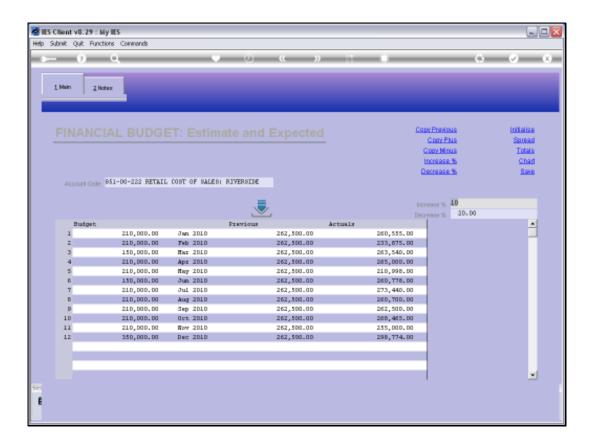

## Slide 3

Slide notes: When we choose 'Increase %', then the Budget is increased accordingly, and it will happen each time we choose 'Increase %'.

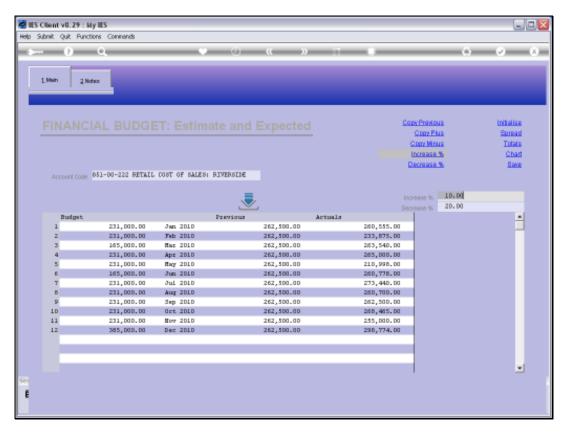

Slide 4 Slide notes:

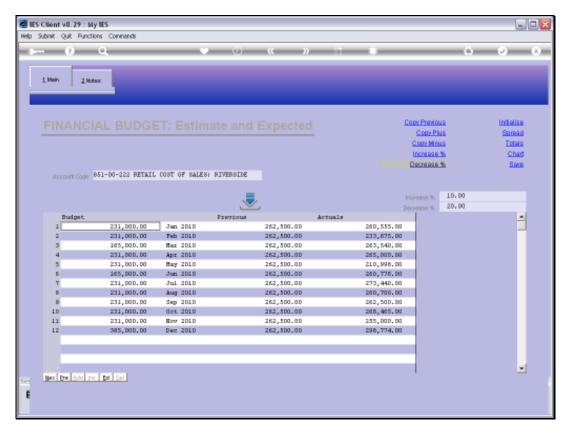

Slide 5 Slide notes:

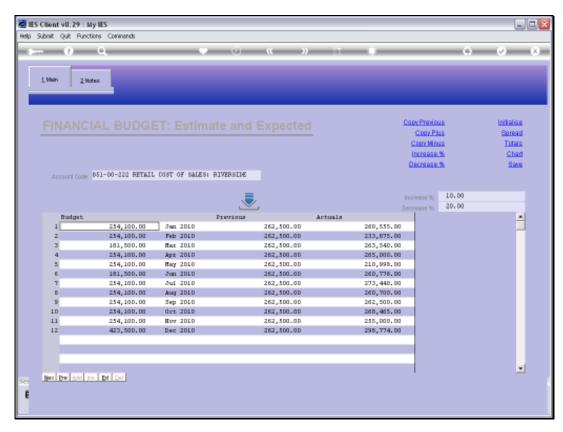

Slide 6 Slide notes:

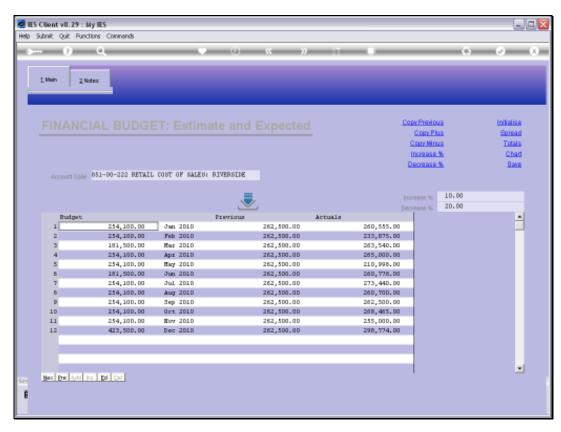

Slide 7 Slide notes: